# CROSS C COMPILER **INSTALLATION MANUAL**

 $\mathcal{A}^{\text{max}}_{\text{max}}$  and  $\mathcal{A}^{\text{max}}_{\text{max}}$ 

 $\bar{\gamma}$ 

### ACKNOWLEDGEMENTS

I would like to thank Steve Guntly and Jana Hibbs for their assistance in completing this manual.

#### COPYRIGHT AND REVISION HISTORY

Copyright © 1991 Microware Systems Corporation. All Rights Reserved. Reproduction of this document, in part or whole, by any means, electrical, mechanical, magnetic, optical, chemical, manual or otherwise is prohibited, without written permission from Microware Systems Corporation.

This manual reflects Version 2.4 of the OS-9 Operating System, Version 3.2 of the OS-9 Cross Compiler, Version 1.2 of the 08-9000 Operating System, end Version 1.2 of the OS-9000 Cross Compiler.

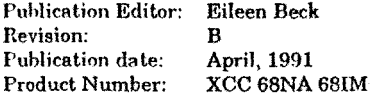

### **DISCLAIMER**

The information contained herein is believed to be accurate as of the date of publication. However, Microware will not be 1iab1e for any damages, including indirect or consequential, from use of the OS-9 operating system, Microware-provided software or reliance on the accuracy of this documentation. The information contained herein is subject to change without notice.

### REPRODUCTION NOTICE

The software described in this document is intended to be used on a single computer system. Mierow are expressly prohibits any reproduction of the software on tape, disk or any other medium except for backup purposes. Distribution of this software, in part or whole, to any other party or on any other system may constitute copyright infringements and misappropriation of trade secrets and confidential processes which are the property of Microware and/or other parties. Unauthorized distribution of software may cause damages far in excess of the value of the copies involved.

For additional copies of this software and/or documentation, or if you have questions concerning the above notice, the documentation and/or software, please contact your OS-9 supplier.

### **TRADEMARKS**

OS-9 and OS-9000 are registered trademarks of Microware Systems Corporation.

Mlcroware Systems Corporation• 1900 N.W. 1'14th Street Des Moines, Iowa 50325-7077 • Phone: 515/224~1929

# **Preface**

Microware supports numerous versions of its C compiler running on various platforms. The following table indicates which chapter of this manual is pertinent for your cross compiler.

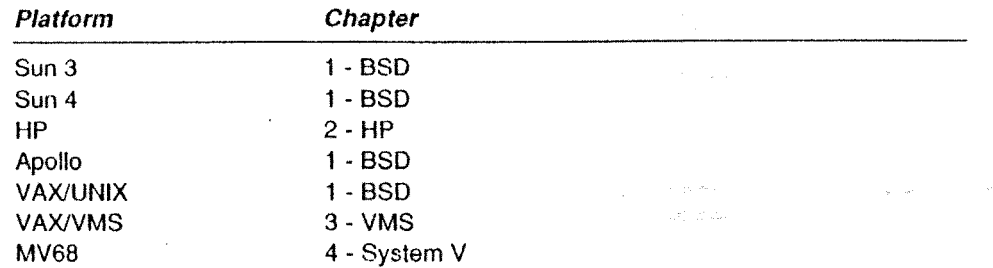

 $0S-9^{\circ}$  cross compilers are currently available for all of the platforms listed above.  $0S-9000^{\circ}$ cross compilers are currently available for the Sun 3, Sun 4, and HP platforms.

The following table provides information about the hardware and software used to build each cross compiler.

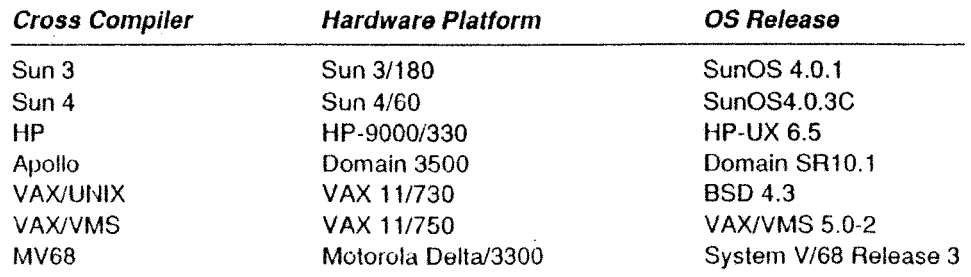

--·-------- Cross C Complier lnstallatlon Manual *Ill* 

**Notes** 

 $\sim$ 

 $\mathcal{Q}^{\text{c}}$  ,  $\mathcal{Q}^{\text{c}}$  ,  $\mathcal{Q}^{\text{c}}$  ,  $\mathcal{Q}^{\text{c}}$  ,  $\mathcal{Q}^{\text{c}}$  ,  $\mathcal{Q}^{\text{c}}$ 

 $\bar{\gamma}$ 

# **Table**  $\overline{of}$ **Contents**

### Preface

### Installing the BSD Version

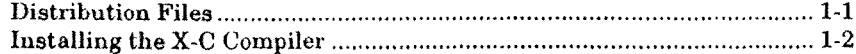

### Installing the HP-UX Version

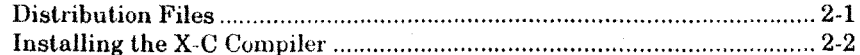

### Installing the VAX/VMS Version

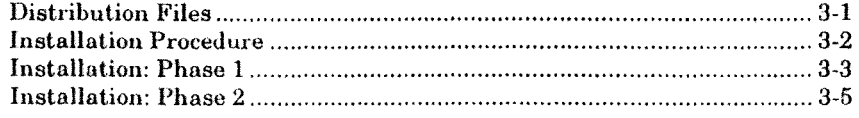

### Installing the System V Version

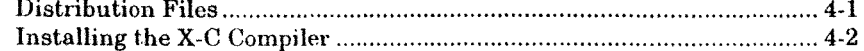

## **Distribution Directory Maps**

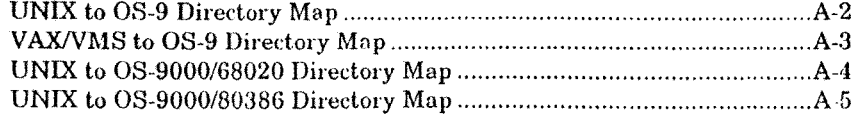

### **Notes**

 $\sim$ 

أحجاره والأسام سأسترج فالمستشف  $\ddot{\phantom{1}}$ 

 $\label{eq:1} \left\langle \left( \hat{\zeta}^{\dagger}_{\alpha} \right) \hat{\zeta}^{\dagger}_{\alpha} \hat{\zeta}^{\dagger}_{\alpha} \hat{\zeta}^{\dagger}_{\alpha} \hat{\zeta}^{\dagger}_{\alpha} \hat{\zeta}^{\dagger}_{\alpha} \hat{\zeta}^{\dagger}_{\alpha} \hat{\zeta}^{\dagger}_{\alpha} \hat{\zeta}^{\dagger}_{\alpha} \hat{\zeta}^{\dagger}_{\alpha} \hat{\zeta}^{\dagger}_{\alpha} \hat{\zeta}^{\dagger}_{\alpha} \hat{\zeta}^{\dagger}_{\alpha} \hat{\zeta}^{\dagger}_{\alpha} \hat{\zeta}^$ 

 $\bar{\nu}$ 

 $\sim 10^7$ 

 $\sim$   $\sim$ 

# **Installing the BSD Version**

## **Distribution Files**

'I'he X-C compiler is distributed on one tape. Six directories are on the tape:

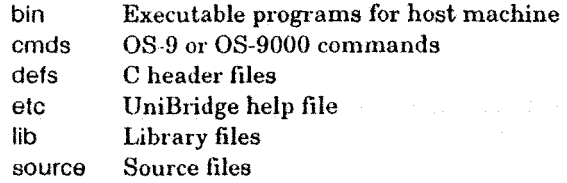

**NOTES:** If you are installing other products along with the X-C compiler, more files and/or directories may exist on the distribution media.

The source files are provided for your information only. You do not need to move or alter them to install the X-C compiler.

1'he installation process consists of executing a Bourne shell script which copies the distribution files to the hard disk. It also symbolically links the directory containing the compiler files with the /dd directory. If you do not want the symbolic link, you can use the compiler without the symbolic link.

Before installing the software, you must have a minimum of 1600K of free space on the hard disk.

The prompts shown in the installation scripts reflect the OS-9 operating system. The prompts for the OS-9000 operating system use the OS-9000 designation.

### Installing the X-C Complier

To install the X-C compiler:

- 1. Login as root.
- 2. Change your directory to /tmp:

cd /tmp

3. Copy the Bourne shell script from the distribution tape:

tar xvf /dev/rmt8 INSTALL

**NOTE:** This command assumes the tape is mounted and the /dev/rmt8 device is being used.

4. Execute the Bourne shell script:

sh INSTALL

**NOTE:** AH text within angle brackets(<>) in the script prompts are default choices. Choose them by pressing the return key.

5. Specify the directory in which to keep the X-C compiler files:

Directory to install into </usr/local/os9>

Type in a directory pathlist at the prompt. If the specified directory does not exist, a directory of that name is created:

Creating directory directory

**NOTE:** In the example prompts, the italicized *directory* is replaced by the name of the directory previously specified.

6. Once you specify a destination directory, the system prompts you to ensure you have chosen the correct directory :

BSD 4.2 Binaries for the cross compiler to be installed in: *directory/bin*  C header files for OS-9/68000 to be installed in: directory/defs Library files for OS-9/68000 to b~ installed in: *dfrectory/11b* 

NOTE: There are a few files that the cross C compiler and UniBridge must find in a specific place. These will be placed tn /usr/1oca1/os9/etc. They must stay there in order for these utilities to function properly.

Is this correct <y>:

If this is the correct configuration, type y or press <return>. If you wish to change the directory, type n. You will return to the first prompt.

7. Before the distribution files are copied to your hard disk, specify the device on which the distribution tape is mounted:

Installation device </dev/rmt8>:

1'ype the device name at the prompt.

After you specify the device, a list of the products contained on the tape is displayed and the files are copied to the hard disk:

This tape contains the following products: *product 1 ist* 

Extracting files from tape ft1e *11st*  Press <RETURN> to continue

8. Indicate if you want this directory to symbolically link with /dd. This is necessary in order for the C executive to find the library and definition files it needs.

> In order for xcc to properly locate the library and definition files it needs, you must either symbolically link the directory name /dd to *directory* or set environment variables to tell xcc where to look.

Would you like to have /dd symbolically linked to *directory* (y/n) <y>:

You may use either the symbolic link or the environment method. However, if you do not use a symbolic link, you need to modify your .login or .profile file.

If you want a symbolic link, type  $\gamma$  or press  $\le$  return>. The script creates the symbolic link:

Linked the symbolic'name /dd to *directory* 

If you do not want to use a symbolic link, type n. The script prompts you with the following:

You must then set the environment variable CDEF to *directory!defs*  and CLIB to *directory*/lib. This can be done in your .login if you use csh or .profile if you use sh as your shell.

Cross C Compiler Installation Manual 1 • 3

9. Assign a user ID to the files. The following message is displayed:

Changing modes of files.

Enter the desired user id for the owner of these files  $\langle \text{bin} \rangle$ :

If the ID you enter is located in the /etc/passwd file, the following message is displayed:

Changing user id of files to *owner* 

If the ID is not located in the/etc/passwd file and the machine is not equipped with a Yellow Pages facility, the following message is displayed:

Invalid user id specified *(owner* not in /etc/passwd). Owner of files NOT changed.

If the ID is not located in the /etc/passwd file and the machine is equipped with a Yellow Pages facility, the following message is displayed:

WARNIHG: User id *owner* not in /etc/passwd file.

Checking Yellow Pages

If the ID is located in the Yellow Pages, the files' user ID's are changed and the corresponding message is displayed.

If the ID is not located in the Yellow Pages, the following message is displayed:

Invalid user id specified *(owner* not in Yellow Pages). Owner of files NOT changed.

10. Assign a group ID to the files. 'fhe following message is displayed:

Enter the desired group id for these files  $\langle$ bin $\rangle$ :

If the ID is located in the /etc/group file, the following message is displayed:

Changing group id of files to *group* 

If the ID is not located in the /etc/group file and the machine is not equipped with a Yellow Pages facility, the following message is displayed:

Invalid group id specified *(group* not in /etc/group). Group id of files NOT changed.

If the ID is not located in the /etc/group file and the machine is equipped with a Yellow Pages facility, the following message is displayed:

WARNING: Group id *group* not in /etc/group file.

Checking Yellow Pages

If the ID is located in the Yellow Pages, the group ID's of the files are changed and the corresponding message is displayed.

If the ID is not located in the Yellow Pages, the following message is displayed:

Invalid group id specified *(group* not in Yellow Pages). Group id of files NOT changed.

11. You must specify whether the software is going to he used on the machine where the installation is being done. If this is the case, answer "yes" to the prompt:

> This software can only be used on a single CPU. If you do not wish to use this software on this machine, answer 'no' to the following question.

Do you wish to install this software on this machine <yes>:

If you answered "yes", continue with step 12.

If you answered "no", the following message is displayed:

After installing the software for the machine where you intend to use it, run the command directory/bin/install to obtain the information needed to obtain a key value.

12. To access the C compiler, you need to obtain a software key value from the Microware Software Support Line. The following prompt provides the necessary information for the Support Line:

> Please contact your authorized Hicroware representative and provide them wtth this value: Ox20024454. They will provide you with the key value needed for access to the compiler.

13. The installation script is finished at this point and issues a final message:

Installation complete

14. To complete the installation, call Microware and obtain the access key for your software. The Software Support Team will request the serial number of your software. This is found in the file directory SER NUM. List the contents of this file to find the serial number:

cat directory/SER\_NUM

15. When you have the key, run the program, final, to complete the installation;

cd directory bin/final key -d bin

If the symbolic link to /dd was not used, set the environment variables CDEF and CLIB. If you use the C-shell, place the following command lines in your login file:

seteny CDEF /usr/os9c/defs seteny CLIB /usr/os9c/lib

If you use the Bourne shell, place the following command lines in your profile file;

 $CDEF - \frac{1}{2}$  /usr/os9c/defs  $CLIB = /usr/os9c/11b$ export CDEF CLIB

**End of Chapter 1** 

# **Installing the HP-UX Version**

## **Distribution Flies**

The OS-9 X-C compiler is distributed on one tape. Six directories are on the tape:

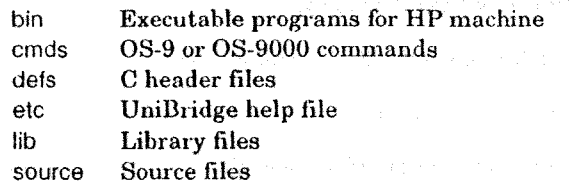

**NOTES:** If you are installing other products along with the X-C compiler, more files and/or directories may exist on the distribution media.

The somce files are provided for your information only. You do not need to move or alter them to install the X-C compiler.

The installation process consists of executing a Bourne shell script which copies the distribution files to the hard disk.

Before installing the software, you must have a minimum of 1500K of free space on the hard disk.

The prompts shown in the installation scripts reflect the OS-9 operating system. The prompts for the OS-9000 operating system use the OS-9000 designation.

### Installing the X-C Compiler

To install the X-C compiler:

- l. Login as root.
- 2. Change your directory to /tmp:

cd /tmp

3. Copy the Bourne shell script from the distribution tape.

lifcp /dev/update.src:INSTALL INSTALL

**NOTE:** This command assumes the tape is mounted and the /dev/update.src device is being used.

4. Execute the Bourne shell script:

sh INSTALL

**NOTE:** All text within angle brackets  $\langle \rangle$  in the script prompts are default choices. Choose them by pressing the return key.

5. Specify the directory in which to keep the X-C compiler files:

Directory to install into </usr/local/os9>:

Type in a directory pathlist at the prompt. If the specified directory docs not exist, a directory of that name is created;

Creating directory *directory* 

**NOTE:** In the example prompts, the italicized *directory* is replaced by the name of the directory previously specified.

6. Once you specify a destination directory, the system prompts you to ensure you have chosen the correct directory :

HP-UX Binaries for the cross compiler to be installed in: *directory/bin*  C header files for OS-9/68000 to be installed in: *directory!defs*  Library files for OS-9/68000 to be installed in: *directory/lib* 

NOTE: There are a few files that the cross C compiler and UniBridge must find in a specific place. These will be placed in /usr/loca1/os9/etc. They must stay there in order for these utilities to function properly.

Is this correct <y>:

If this is the correct configuration, type y or press <return>. If you wish to change the directory, type n. You will return to the first prompt.

7. Before the distribution files are copied to your hard disk, specify the device on which the distribution tape is mounted:

Installation device </dev/update.src>:

Type the device name at the prompt.

Aller you specify the device, a list of the products contained on the tape is displayed and the files are copied to the hard disk:

This tape contains the following products: product list

Extracting files from tape file list Press <RETURN> to continue

8. You must set two environment variables: CDEF and CUB. The C executive uses these variables to locate the library and definition files it needs. Each  $X-C$ compiler user has to set these variables in their individual .login or .profile file.

When all of the files are copied to the hard disk, you will receive the following reminder:

You will need to set the environment variable CDEF to directory/defs and CLIB to  $directory/lib$  so that xcc can find all the files it needs. This can be done In your .login if you use csh or ~profile if you use sh as your shell.

strains and the same of the State of the State Council

Cross C Complier **Installation Manual 2-3** 

re taxonizme konsul nomi di processo dall'

9. Assign a user ID to the files. The following message is displayed:

Changing modes of files.

Enter the desired user id for the owner of these files  $\langle \text{bin} \rangle$ :

If the ID you enter is located in the /etc/passwd file, the following message is displayed:

Changing user id of files to *owner* 

If the ID is not located in the/etc/passwd file and the machine is not equipped with a Yellow Pages facility, the following message is displayed:

Invalid user id specified *(owner* not in /etc/passwd). Owner of files NOT changed.

If the ID is not located in the /etc/passwd file and the machine is equipped with a Yellow Pages facility, the following message is displayed:

WARNING: User id *owner* not in /etc/passwd file.

Checking Yellow Pages

If the ID is located in the Yellow Pages, the files' user ID's are changed and the corresponding message is displayed.

If the ID is not located in the Yellow Pages, the following message is displayed:

Invalid user id specified *(owner* not in Yellow Pages). Owner of files NOT changed.

10. Assign a group ID to the files. The following message is displayed:

Enter the desired group id for these files  $\langle \text{bin} \rangle$ :

If the ID is located in the /etc/group file, the following message is displayed:

Changing group id of files to *group* 

If the ID is not located in the /etc/group file and the machine is not equipped with a Yellow Pages facility, the following message is displayed:

Invalid group id specified *(group* not tn /etc/group). Group id of files NOT changed.

If the ID is not located in the /etc/group file and the machine is equipped with a Yellow Pages facility, the following message is displayed:

WARNING: Group id *group* not in /etc/group file.

Checking Yellow Pages

If the JD is located in the Yellow Pages, the files' group ID's are changed and the corresponding message is displayed.

If the ID is not located in the Yellow Pages, the following message is displayed:

Invalid group id specified *(group* not in Yellow Pages). Group id of files NOT changed.

11. To access the C compiler, you need to obtain a software key value from the Microware Software Support Line. 'fhe following prompt provides the necessary information for the Support Line:

> Please contact your authorized Microware representative and provide them with this value: Ox20024454. They will provide you with the key value needed for access to the compiler.

The installation script is finished at this point and issues a final message:

Installation complete

12. To complete the installation, call Microware and obtain the access key for your software. The Software Support Team will request the serial number of your software. This is found in the file directory/SER\_NUM. List the contents of this file to find the serial number:

cat *d1rectory/SER\_NUH* 

13. When you have the key, run the program, final, to complete the installation:

cd *directory*  bin/final *key* -d bin

Set the environment variables CDEF and CUB. If you use the C-shell, place the following command lines in your .login file:

setenv COEF /usr/os9c/defs setenv CLIB /usr/os9c/11b

If you use the Bourne shell, place the following command lines in your .profile file:

 $CDEF = \frac{1}{100}$  / usr/os9c/defs  $CLIB = /usr/os9c/lib$ export CDEF CLIB

**End of Chapter 2** 

# **Installing the VAX/VMS Version**

### **Distribution Flies**

The X-C compiler is distributed on one tape. The files for the X-C compiler are all in the (OSK] directory. [OSK] also contains a sample LOGIN.COM file used to establish the user's environment for tbe X-C compiler. Included in the [OSK) directory are the following subdirectories:

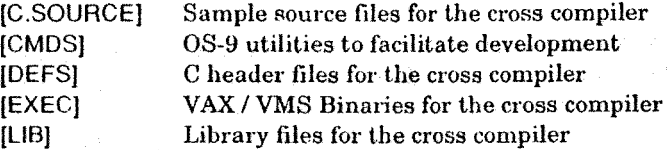

**NOTES:** If you are installing other products along with the X-C compiler, more files and/or directories may exist on the distribution media.

The source files are provided for your information only. You do not need to move or alter them to install the X-C compiler.

### Installation Procedure

The installation process consists of using the VMSINST AL.COM command procedure to install the software from your distribution tape. To install the compiler, you must obtain a key value from Microware Software Support. 'fhis key ties the compiler to the specific machine on which it is installed.

The installation process has two phases. The first provides the necessary information to obtain the key value from Microware. The second uses the key value to install the compiler system.

Check the following items prior to running VMSINSTAL:

- 1. Before mounting the tape in your tape drive, check the label on the tape. If more than one product is listed on the label, use the product name OSK024 to install the tape; otherwise use the product name OSKC032.
- 2. Tbis package requires version 5.0 or later of VAX/VMS to execute correctly. The VMSINSTAL script validates that an appropriate version of VMS is installed on your machine before allowing you to install the software.
- 3. The X-C compiler requires at least 3500 free blocks of disk space on the device where the software will be installed. The installation procedure will fail if the space is not available.
- 4. Determine where you wish the software to reside. This includes the node on which it will run, as well as the device and directory on that node. Please note that the compiler is protected. You can only install it on a single machine. Therefore, the selection of the machine on which to install the software is important.

### Installation: Phase 1

- L Mount the tape on the tape drive, and place the drive on-line.
- 2. Login as SYSTEM 011 an appropriate terminal.
- 3. Change to the SYS\$UPDATE directory:

SET DEFAULT SYS\$UPDATE

4. Execute the VMSINSTAL.COM command procedure. 'fhis command uses two parameters: the name of the product you are installing, and the device where the distribution tape is loaded.

Because the X-C Compiler comes in two different configurations, you can execute one of two possible commands:

@VMSINSTAl OSKC032 MTAO: @VMSINSTAl OSK024 MTAO: (The tape contains only the X-C compiler) (The tape contains other products)

**NOTE:** In the above examples, MTA0 is the device with the mounted tape.

The VMSINSTAL procedure reports whether DECnet is currently running on your system. You do not need to shut down DECnet prior to running **VMSINSTAL** 

The VMSINSTAL procedure checks for any users currently logged on the system. Users do not need to logoff prior to installing the software. However, if you are using an old version of the X-C compiler at the time of this installation and you are installing the new software in the same directory as the previous version, the files that are compiling could become corrupted. Microware suggests that you install the new software in a new directory. You can copy the files to another directory when you are sure no one is using the compiler.

VAX/VMS Software Product Installation Procedure VS.0-2

It is 5-SEP-1989 at 14:00. Enter a question mark (1) at any time for help.

XVMSINSTAL-W-ACTIVE. The following processes are. still active:

- DEB
- **KIM**  SHIP
- STEVE
- \* Do you want to continue anyway [NO]? yes
- \* Are you satisfied with the backup of your system disk [YES]? yes

Please mount the first volume of the set on MTAO:.

\* Are you ready? yes

At this point, VMSINSTAL begins reading the tape. It progresses with the following messages.

**NOTE:** For the remainder of this example, it is assumed that the X-C compiler was the only product on the tape, and the command line shown above was used. If other products were on the tape and the second command line was used, the messages will be slightly different.

%HOUNT-I-HOUNTEO. VHSBK mounted on \_HTAO:.

The following products will be processed:

OSKC V3.2

Beginning installation of OSKC V3.2 at 14:01

IVMSINSTAL-I-RESTORE, Restoring product saveset **A •.•** 

%0SKC-1-BEGIN, Beginning installation of VAX/VMS to OS-9/680x0 Cross C Compiler V3.2...

The system prompts:

Have you obtained a key value from Mtcroware Software Support yet:

Answer no to this question. The following explains how to obtain a key from Microware:

Please contact your authorized Microware representative and provide them with this value: Ox4020del8. They will provide you with the key value needed for access to the compiler. Serial number is lf318549.

You need to provide Microware Software Support with both the serial number and the value provided in the installation message. Mircoware will provide you with the access key to your software in order to finish phase two of the installation.

At this point, VMSINSTAL dismounts the tape and exits.

%VHSINSTAl·I·HOVEFilES. Files will now be moved to their target directories ...

Installation of OSKC V3.2 completed at 14:03

VMSINSTAL procedure done at 14:04

### Installation: **Phase 2**

- 1. Mount the tape on the tape drive, and place the drive on-line.
- 2. Login as SYSTEM on an appropriate terminal.
- 3. Change to the SYS\$UPDATE directory, as in Phase 1.
- 4. Execute the VMSINSTAL.COM command procedure with the same command as in Phase 1. The system prompts:

Have you obtained a key value from Microware Software Support yet:

Answer yes to this question. Type the key value supplied by Microware.

Enter the M1croware supplied key value:

 $5.$  Specify the device and directory on which you are installing the X-C compiler:

Enter destination device for 0S-9/680x0 product(s): sys\$user Enter destination directory for OS-9/680x0 product(s): [steve.oskc]

6. VMSINSTAL checks for sufficient disk space on the specified device. If not, an appropriate message is displayed, and VMSINSTAL exits:

%0SKC-E-NOSPACE. Insufficient disk space to perform installation %VMSINSTAL-E-INSFAIL. The installation of OSKC V3.2 has failed

If enough disk space exists on the device, VMSINSTAL checks whether the specified directory exists on the device. If the directory does not exist, it is created:

%0SKC-I·CREDIR. Creating directory SYS\$USER:[STEVE.OSKC] ...

7. The installation procedure requires no further assistance. It provides a message to this effect and continues with the installation.

%0SKC-I-NOOPER. The installation requires no further operator intervention. %0SKC-I-COHPT1ME, It should complete within 15 minutes.

8. VMSINSTAL copies the files from the tape into the directory specified above.

%0SKC-I-COPYFILES, OS-9/680x0 Y3.2: copying files from tape %BACKUP-I·STARTVERIFY, starting verification pass

After the files are copied from the tape. VMSINSTAL patches several files with the key value that you provided. Depending upon the software you received, you will see some or all of these messages:

%PATCH·I-NOGBL, some or all global symbols not accessible XPATCH-I-NOLCL. image does not contain local symbols %PATCH-I-OVERLAY, SYSSUSER:[STEVE.OSKC.EXEC]XCC.EXE;l being overwritten

The software installation is complete. VMSINSTAL displays a message to this effect and exits.

XOSKC-I-PRODINST, VAX/VHS to OS-9/680x0 Cross C Compiler V3.2 installed in SYS\$USER:[STEVE.OSKC...].

%VHSINSTAL-I-MOVEFILES. files will now be moved to their target directories ...

Installation of OSKC V3.2 completed at 14:05

VHSINSTAL procedure done at 14:06

- 9. Remove the tape from the tape drive and store it in a safe place.
- 10. The software is now ready for use. The X-C compiler requires that you define three logical names to function correctly. These logical names are OSK\$EXEC, OSK\$0EFS, and OSK\$UB. You define these names using either the ASSIGN or DEFINE commands in VMS. For example, to define these logical names with the software installed in SYS\$USER:[STEVE.OSKC], execute the following ASSIGN conunnnds:

ASSIGN SYS\$USER:(STEVE.OSKC.EXEC] OSK\$EXEC: ASSIGN SYS\$USER:[STEVE.OSKC.OEFS] OSKSOEFS: ASSIGN SYS\$USER:{STEVE.OSKC.LIB] OSKSLIB:

You must define certain symbols for parts of the X-C compiler. Define each of the components of the compiler as a foreign command:

 $XCC$   $\leftharpoonup$   $\blacktriangleright$   $\blacksquare$   $\blacksquare$   $\bl$ CPP == "\$ OSKSEXEC:CPP"  $C68 = 150$ SK\$EXEC: $C68$ " 068 == "\$ OSK\$EXEC:068" R68 == "\$ OSK\$EXEC:R68" l68 == "\$ OSK\$EXEC:l68"

The LOGIN.COM command procedure defines the necessary logical names and foreign commands. Make the necessary changes to this command procedure by changing the directory names defined for the logical names OSK\$EXEC, OSK\$DEFS, and OSK\$LIB. You can then invoke this command procedure during the login sequence by adding a line to the personal LOGIN.COM procedure of each user who will be using the X-C compiler. For example, you could add:

nje.

ŵ. agailte.<br>Tallan

\$ @SYS\$USER:[STEVE.OSKC]LOGIN.COM

End of Chapter 3

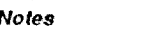

at Ca<br>Sa

 $\sim$   $\sim$ 

 $\sim 10^{-11}$ Notes

 $\mathcal{L}^{\text{max}}_{\text{max}}$  , where  $\mathcal{L}^{\text{max}}_{\text{max}}$ 

 $\sim 30\, \mathrm{km}$ 

# **Installing the System V Version**

### **Distribution Files**

The X-C Compiler is distributed on one tape. Six directories are on the tape:

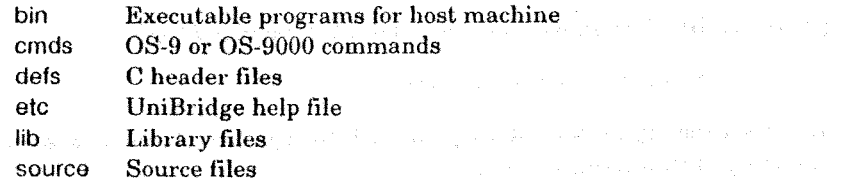

NOTES: If you are installing other products along with the X-C Compile, more files and/or directories may exist on the distribution media.

The source files are provided for your information only. You do not need to move or alter them to install the X-C compiler.

The installation process consists of executing a Bourne shell script which copies the distribution files to the hard disk.

Before installing the software, you must have a minimum of  $1500K$  of free memory on the hard disk.

The prompts shown in the installation scripts reflect the OS-9 operating system. The prompts for the OS-9000 operating system use the OS-9000 designation.

## Installing the X-C Compiler

To install the X-C compiler:

- 1. Login as root. .
- 2. Change your directory to /tmp:

cd /tmp

3. Copy the Bourne shell script from the distribution tape:

tar xvf /dev/rmt8 INSTALL

**N01'E:** This command assumes the tape is mounted and the /dev/rmt8 device is being used.

4. Execute the Bourne shell script:

sh INSTALL

**NOTE:** All text within angle brackets  $\langle \rangle$  in the script prompts are default choices. Choose them by pressing the return key.

5. Specify the directory in which to keep the X-C Compiler files:

Directory to install into </usr/local/os9>:

Type in a directory pathlist at the prompt. If the specified directory does not exist, a directory of that name is created:

Creating directory *directory\_* 

**NOTE:** In the example prompts, the italicized *directory* is replaced.by the name of the directory previously specified.

6. Once you specify a destination directory, the system prompts you to ensure that you have chosen the correct directory:

System V Binaries for the cross compiler to be installed in: *directory/bin*  C header files for OS-9/68000 to be installed in: *directory/defs*  library files for OS-9/68000 to be 1nsta <sup>1</sup> led in: *directory/lib* 

NOTE:There are a few files that the cross C compiler and UniBridge must find in a specific place. These will be placed in /usr/1ocal/os9/etc. They must stay there in order for these utilities to function properly.

Is this correct <y>:

If this is the correct configuration, type **y** or press <return>. If you wish-to change the directory, type n. You will return to the first prompt.

7. Before the distribution files are copied to· your hard disk, specify the device on which the distribution tape is mounted:

Installation device </dev/rmt8>:

Type the device name at the prompt.

After you specify the device, a list of the products contained on the tape is displayed and the files are copied to the hard disk:

This tape contains the following products: *product 1i st*  Extracting files from tape *file list*  Press <RETURN> to continue

8. You must set two environment variables: CDEF and CLIB. The C executive uses these variables to locate the library and definition files it needs. Each X-C compiler user has to set these variables in their individual .login or .profile file.

The system prompts you with the following reminder:

You will need to set the environment variable CDEF to *directory/defs*  and CLIB to *directory*/lib so that xcc can find all the files it needs. This can be done in your .login 1f you use csh or .profile if you use sh as your shell.

9. Assign a user ID to the files. The following message is displayed:

Changing modes of files.

Enter the desired user id for the owner of these files  $\langle$ bin $\rangle$ :

If the JD you enter at the prompt is found in the /etc/passwd file, the following message is displayed:

Changing user id of files to *owner* 

If the ID is not located in the /etc/passwd file and the machine is not equipped with a Yellow Pages facility, the following message is displayed:

Inv al id user id specified *(owner* not in /etc/passwd). Owner of files NOT changed.

If the ID is not located in the /elc/passwd file and the machine is equipped with a Yellow Pages facility, the following message is displayed:

WARNING: User id *owner* not in /etc/passwd file.

Checking Yellow Pages

If the ID is located in the Yellow Pages, the files' user ID's are changed and the corresponding message is displayed.

If the ID is not located in the Yellow Pages, the following message is displayed:

Invalid user 1d specified *(owner* not in Yellow Pages). Owner of fftes NOT changed.

10. Assign a group ID to the files. The following message is displayed:

Enter the desired group id for these files  $\langle$ bin $\rangle$ :

If the ID is located in the /etc/group file, the following message is displayed:

Changing group 1d *of* files to *group* 

If the ID is not located in the /etc/group file and the machine is not equipped with a Yellow Pages facility, the following message is displayed:

Invalid group id specified *(group* not in /etc/group). Group td of files NOT changed.

If the ID is not located in the /etc/group file and the machine is equipped with a Yellow Pages facility, the following message is displayed:

WARNING: Group id *group* not in /etc/group file.

Checking Yellow Pages

If the 1D is located in the Yellow Pages, the files' group ID's are changed and the corresponding message is displayed.

If the ID is not located in the Yellow Pages, the following message is displayed:

Invalid group id specified *(group* not in Yellow Pages). Group id of files NOT changed.

11. To access the C compiler, you need to obtain a software key value from the Microware Software Support Line. The following prompt provides the necessary information for the Support Line:

> Please contact your authorized Microware representative and provide them with this value:  $0 \times 20024454$ . provide you with the key value needed for access to the compiler.

The installation script is finished at this point and issues a final message:

Installation complete

12. To complete the installation, call Microware and obtain the access key for your software. The Software Support Team will request the serial number of your software. This is found in the file directory/SER\_NUM. List the contents of this file to find the serial number:

cat directory/SER\_NUM

13. When you have the key, run the program, final, to complete the installation:

cd *directory*  bin/final key -d bin

Use the setenv command to set the environment variables CDEF and CUB. If you use the C-shell, place the following command lines in your .login file:

setenv CDEF /usr/os9c/defs setenv CLIB /usr/os9c/lib

If you use the Bourne shell, place the following command lines in your .profile file:

 $CDEF = Iusr/ossC/dest$ CLIB - /usr/os9c/lib export CDEF CLIB

End of Chapter 4

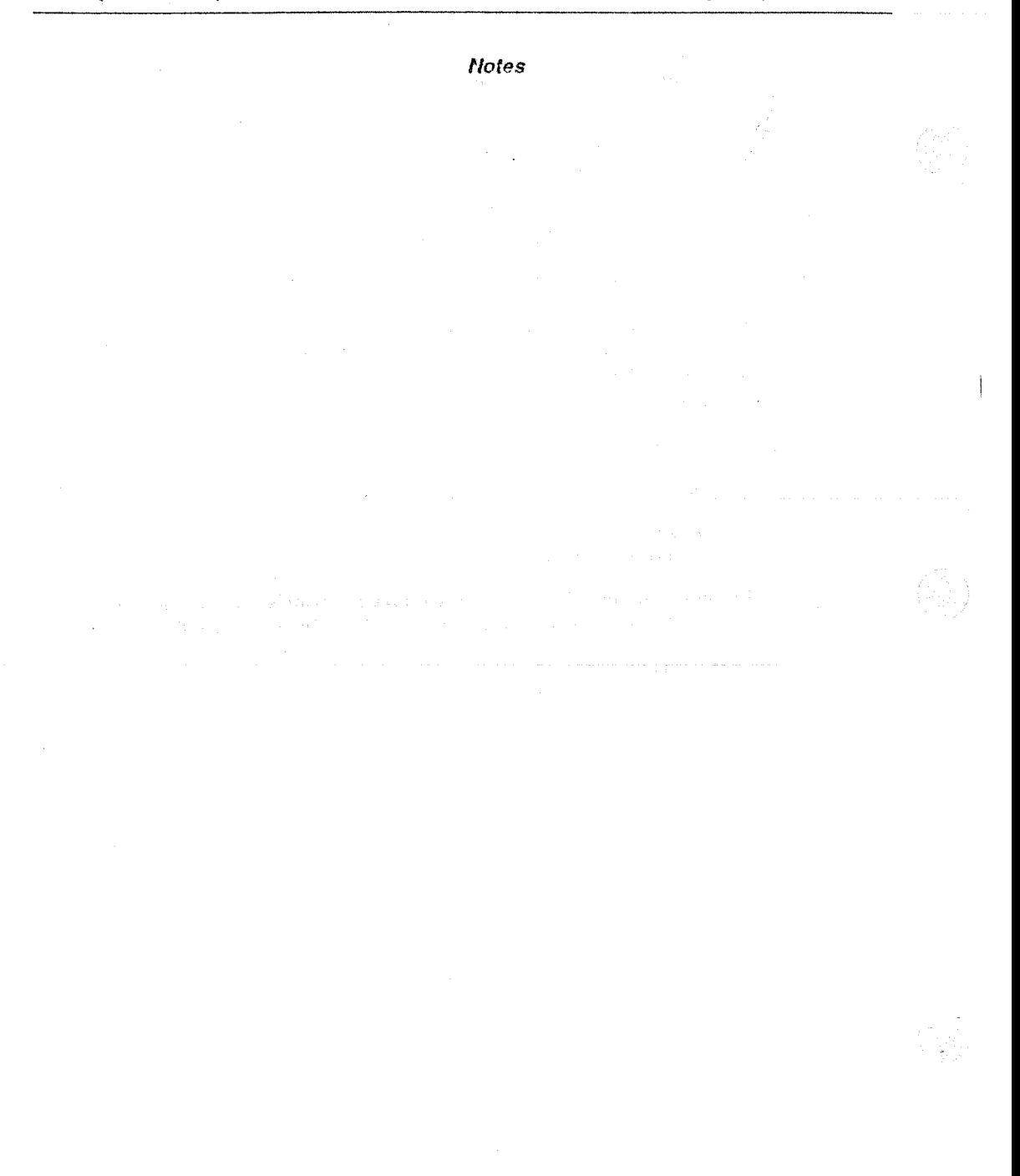

# **Distribution Directory Maps**

## Distribution Directory Maps

This appendix contains four directory maps. They include the following:

 $\sim$   $\sim$ 

.<br>לא היא מוסיקה לא היא מוסיקה של המוסיקה היא מוסיקה היא מוסיקה היא מוסיקה היא מוסיקה היא מוסיקה היא מוסיקה היא מ<br>מוסיקה לא היא מוסיקה לא היא מוסיקה היא מוסיקה היא מוסיקה לא היא מוסיקה לא היא מוסיקה היא מוסיקה היא מוסיקה ה

UNIX to OS-9 directory map *VAXIVMX to* OS-9 directory map UNIX to OS-9000/68020 directory map UNIX to OS-9000/80386 directory map

### UNIX *to* OS-9 Directory Map

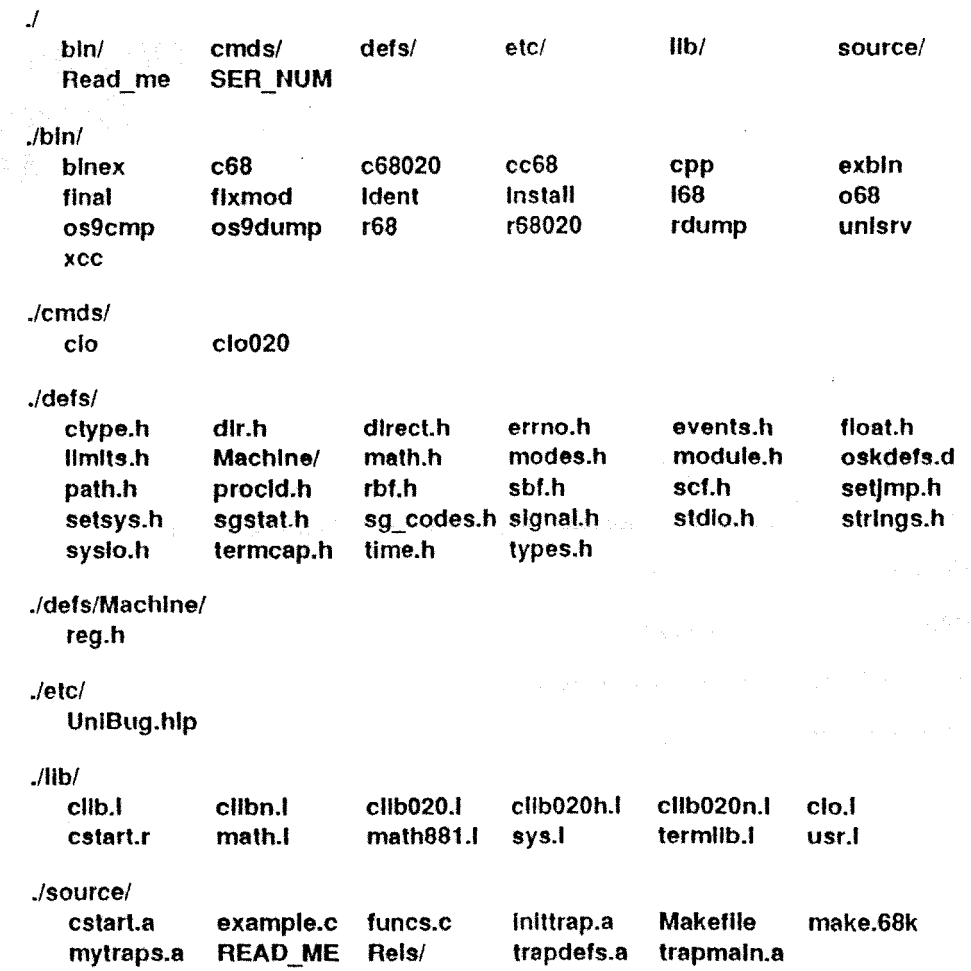

**NOTE:** In previous releases of the compiler, the compiler executive was called cc68. In this release of the compiler, the executive is referred to as xcc. For compatibility, the files cc68 and xcc are both provided in this release. They are linked to the same file.

**VAX/VMS** to OS-9 Directory Map

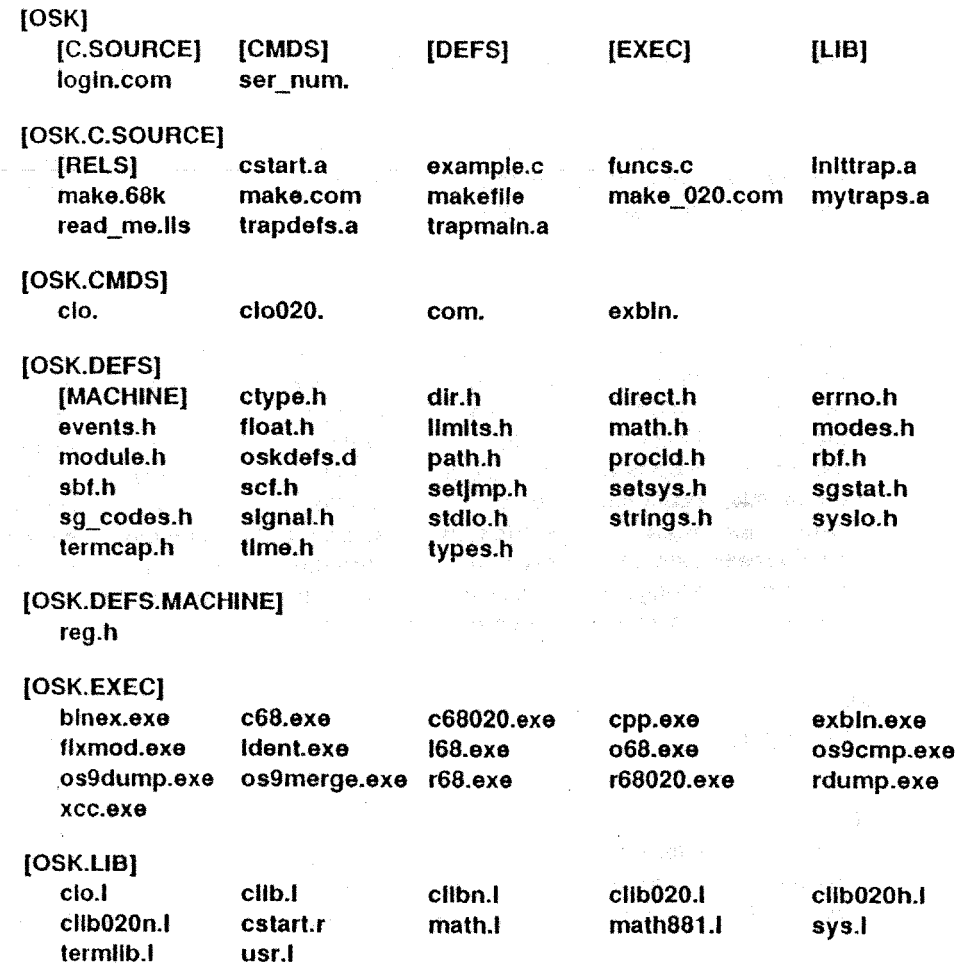

**NO'fE:** In previous releases of the compiler, the C executive was called cc68.exa. Starting with release 3.2, the executive is called xcc.exe. For compatibility, symbol names for  $cc68$ and xcc are provided in the login.com file. Please note that the cc68 symbol will he removed in a future release.

Cross C Compiler Installation Manual **A-3** 

## UNIX to 05-9000/68020 Directory Map

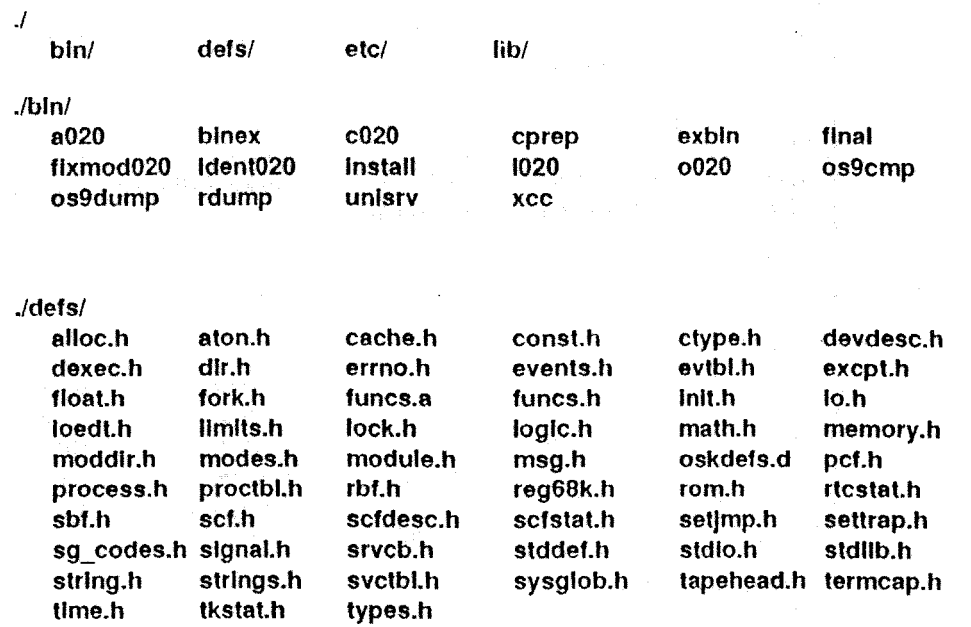

./etc/

UniBug.hlp

./lib/

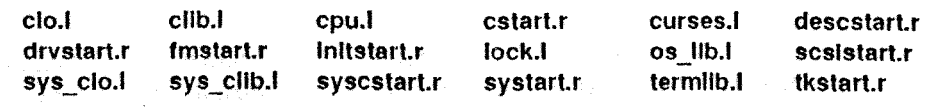

### UNIX to OS-9000/80386 Directory Map

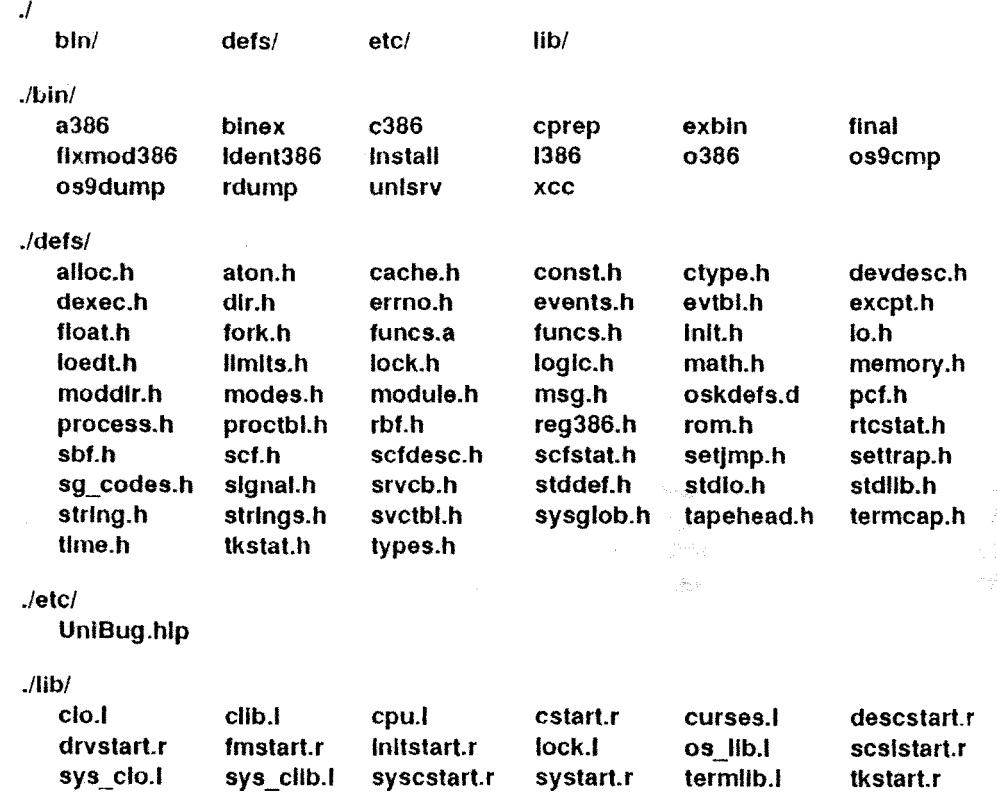

End of Appendix **A** 

 $\sim$   $\epsilon$ 

 $\mathcal{L}_{\mathrm{in}}$ 

Notes

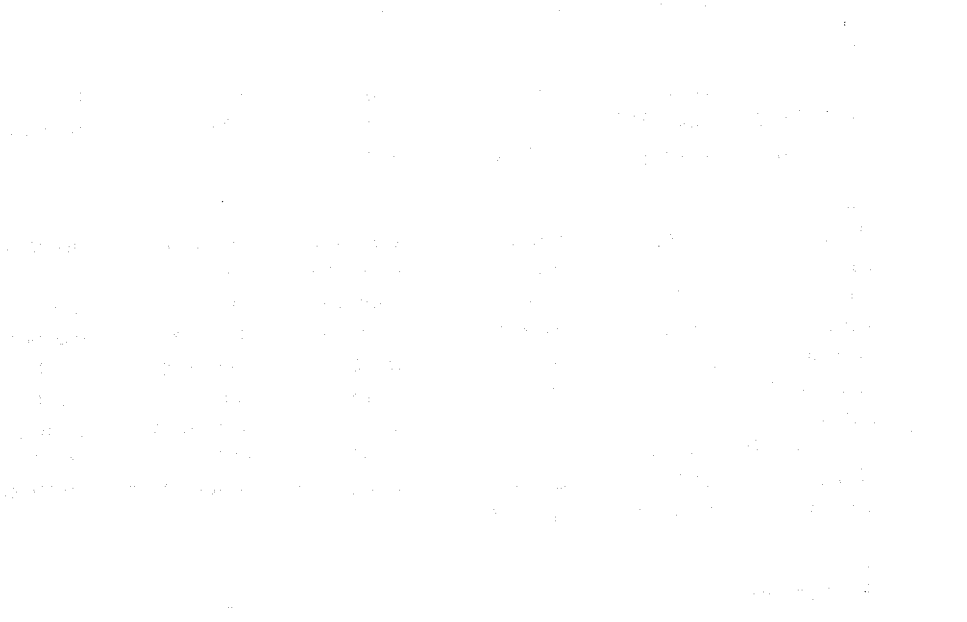

 $\frac{1}{4}$ 

 $\frac{1}{2} \frac{1}{2} \frac{1}{2} \frac{1}{2} \frac{1}{2} \frac{1}{2} \frac{1}{2}$